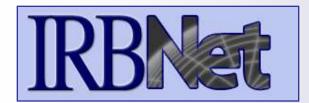

## Researcher: Initial Study Submission

## **Training Energizer**

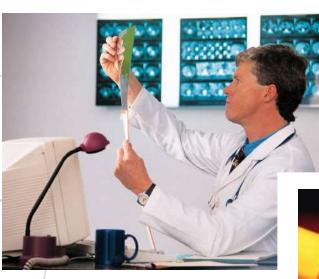

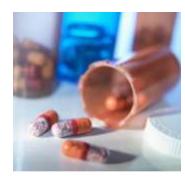

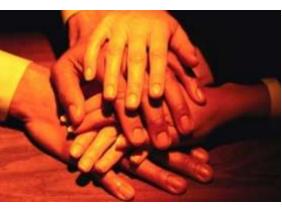

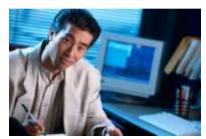

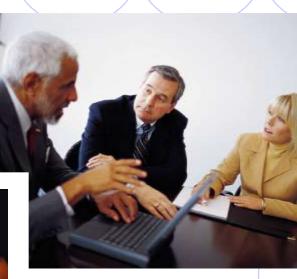

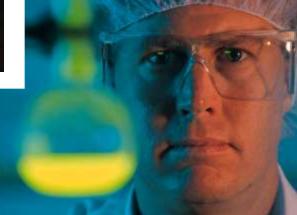

**IRBNet** provides the research community with an unmatched set of secure, web-based collaboration tools to support the design, management, review and oversight of research involving human subjects.

## As a Researcher, Research Manager, or Research Coordinator you should know how to:

- Log In To IRBNet
- Access Your Study Manager
- Build Your Electronic Study Package
- Share with Your Research Team
- Communicate with Your Team
- Sign Your Study
- Submit Your Study for Review
- Access Your Review Decision and Board Documentation

# Researcher: Initial Study Submission Training Energizer Log To TORN

## Log In To IRBNet

with your User Name and Password at: www.irbnet.org

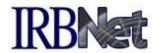

Innovative Solutions for Compliance and Research Management

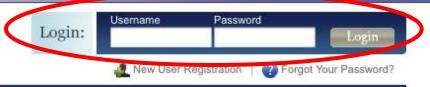

Home

The IRBNet Difference

Demo

Contact Us

FAQ

### Comprehensive Solutions

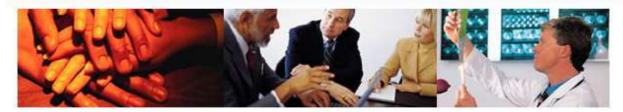

#### The Industry's Most Complete Solution

IRBNet's unmatched suite of electronic solutions drives effectiveness and productivity for your Administrators, Committee Members, Researchers and Sponsors. These powerful research design, management and oversight tools support your IRB, IACUC, IBC and other Boards with a unified solution.

#### Flexible, Intuitive and Easy to Use

Your own forms. Your own processes. Your own standards. The data you need. From electronic submissions to form wizards, to agendas, minutes, and more. Our easy to use, web-based tools are rapidly launched and backed by our best practices expertise and the industry's leading support team.

#### Secure, Reliable and Affordable

IRBNet's secure web-based solution is accessible to your research community anytime, anywhere. Our enterprise-class technology is affordable and designed to accommodate institutions of any size.

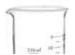

## Test Drive IRBNet

See for yourself...

Demo

#### Satisfied Members

"IRBNet makes our entire operation more efficient, saving time and money. It is amazing how much more we get done, in less time and with the same staff. It's fantastic."

> - Ken Grissett IRB Manager Sacred Heart Health System

> > Next D

2008 Events - Join Us

# Access Your Study Manager The STUDY MANAGER provides you with quick access to all of your studies.

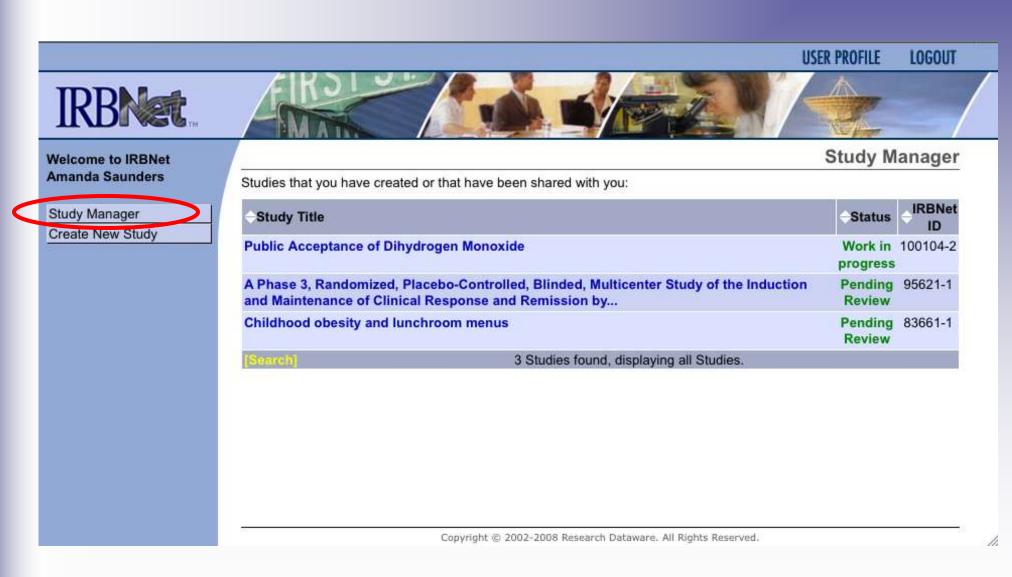

## **Build Your Electronic Study Package Step 1: Provide basic information about your study.**

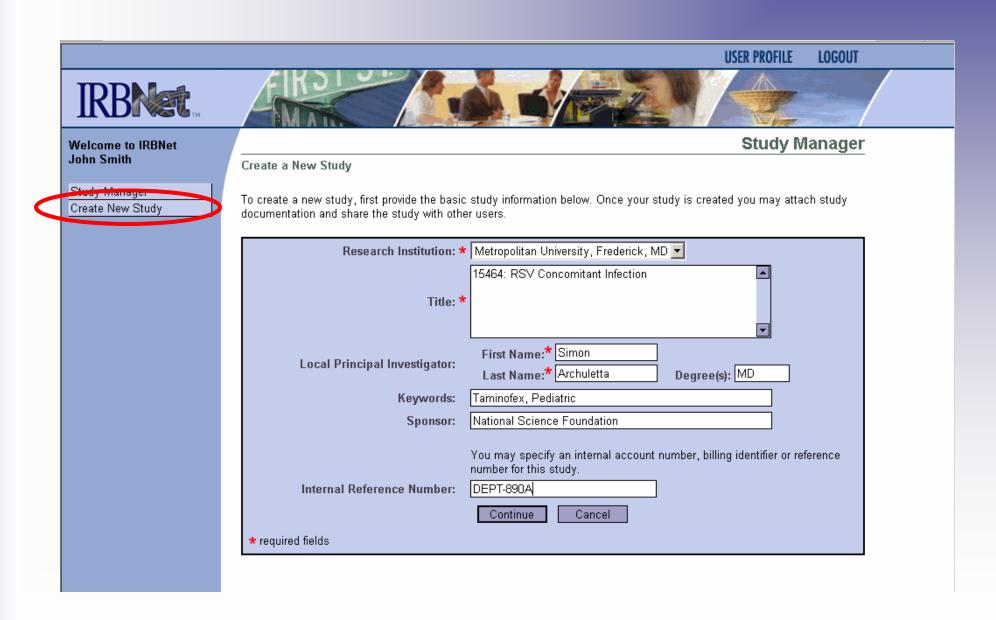

## **Build Your Electronic Study Package Step 2: Attach your electronic study documents.**

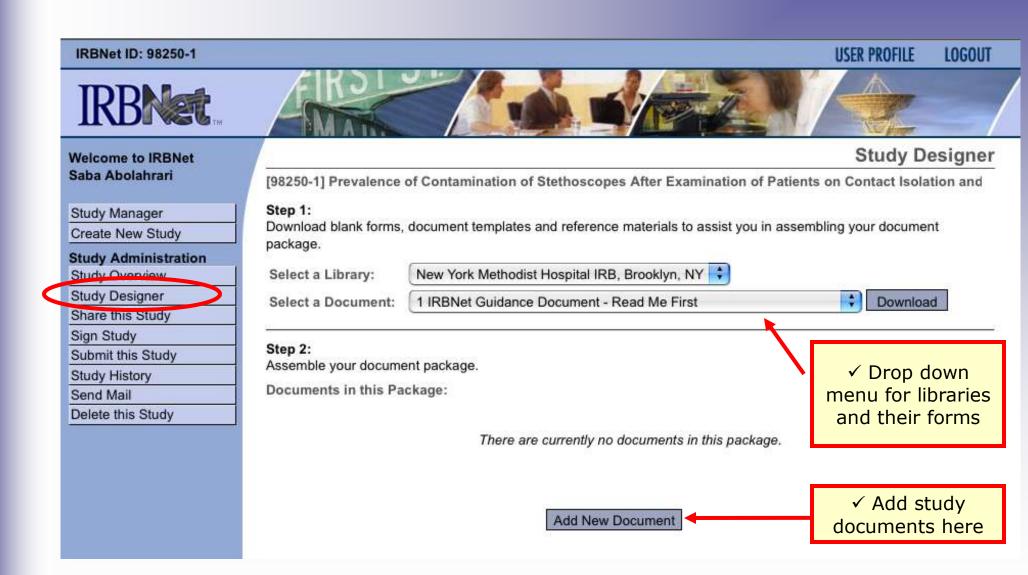

## **Attach Document**

Browse and locate the revised or new document on your computer, and attach by clicking the Update button..

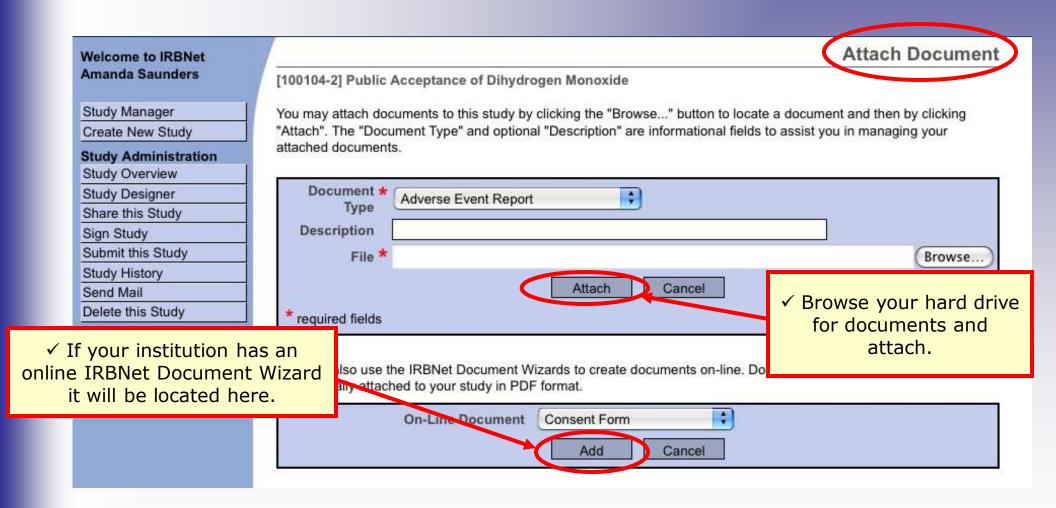

## **Build Your Electronic Study Package Step 2: Attach your electronic study documents.**

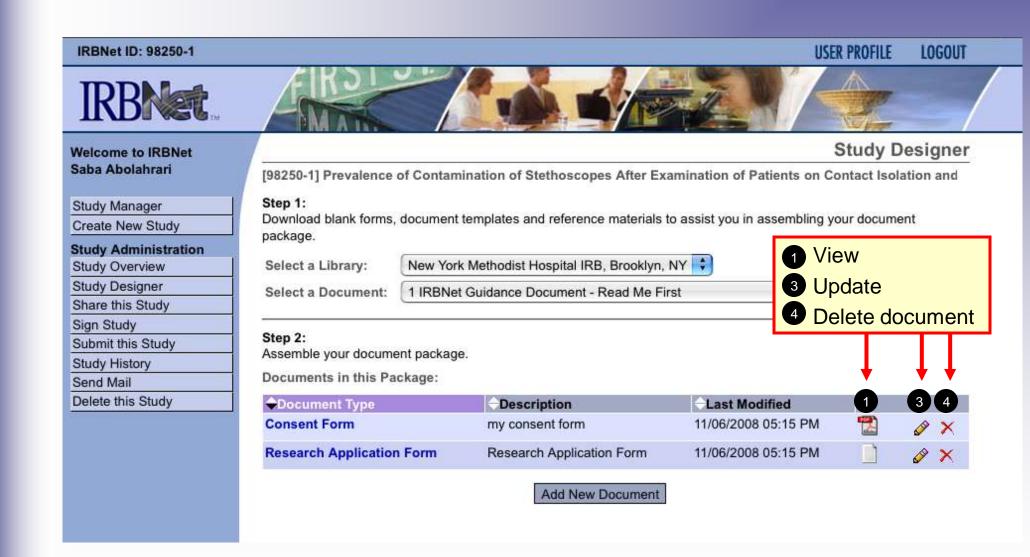

Share with Your Research Team
Step 3: You may collaborate both within your
Institution and across Institutions in the course of
your study.

IRBNet ID: 83661-1 USER PROFILE LOGOUT

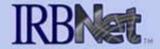

#### Welcome to IRBNet John Smith

Study Manager

Create New Study

#### **Study Administration**

Study Overview

Study Designer

Share this Study

Sign Study

Submit this Study

Study History

Send Mail

Delete this Study

✓ Almost every study requires the "Share" designation.

Share Study

#### [83661-1] Childhood obesity and lunchroom menus

You may share this study with other Researchers, Committee Members, Administrators and Sponsors. You may also send a complete copy of this study to a Principal Investigator at another site if this study is a multi-site study. You may also transfer ownership of this study to another individual.

- Share: Use this open if you wish to share your study with other Researchers, Committee Members, Administrators or Sponsors at your own institution or any other institution. For example, you may wish to share this study with other members of your research team so that you may collaborate in the design and development of the study, or with a selected Committee Member or Administrator to solicit feedback prior to submitting your study. You may provide any individual with Full, Write or Read access.
- Multi-site: Use this option only if your study is a multi-site study and you wish to send a complete and independent
  copy of this study to a Principal Investigator at another site. The local Principal Investigator will receive their own
  independent copy of all study documents and may modify their copy of these documents (such as consent forms) to
  meet the requirements of their local Board. You will be able to monitor the progress of this study at every local site.
  The other local Principal Investigators will also be able to monitor the progress of this study at every local site
  (including your own).
- Transfer: Transfer your ownership of this study to another user. In doing so you will relinquish all access to this study and the designated user will be granted Full access.

## **Share with Your Research Team**

You can grant each member of your team the level of access that they require.

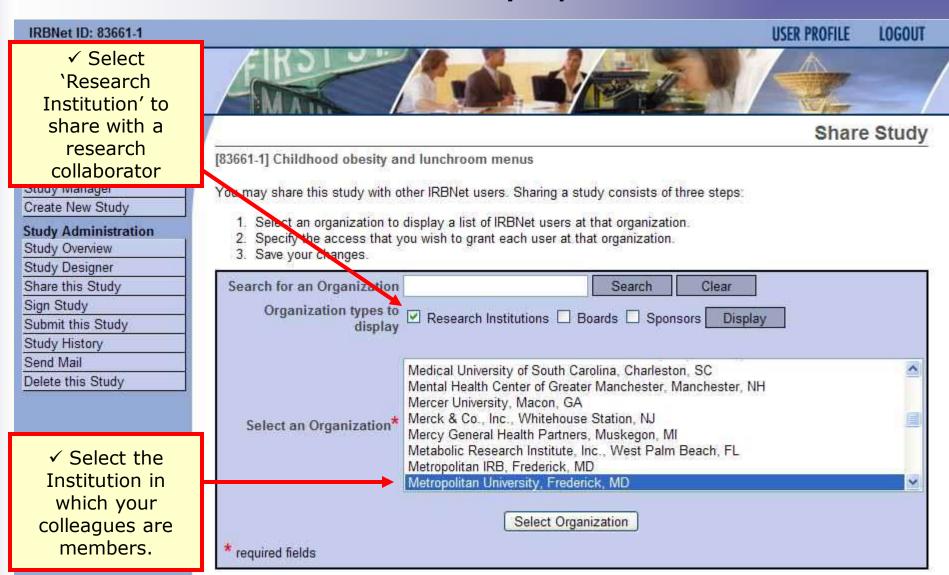

# Share with Your Research Team You can grant each member of your team the level of access that they require.

Share Study

# Welcome to IRBNet John Smith Study Manager Create New Study Study Administration Study Overview Study Designer Share this Study

Sign Study

Study History
Send Mail
Delete this Study

Submit this Study

✓ Grant the appropriate level of access required for each collaborator.

[83661-1] Childhood obesity and lunchroom menus

Specify the access that you wish to grant to each user at Metropolitan University.

Users that are granted "Full" access to this study may perform all functions without restriction. This includes editing study documents, sharing the study with other users, submitting the study for review and deleting the study.

Users that are granted "Write" access may edit study documents and collaborate with other users, but may not perform any other administrative functions.

Users that are granted "Read" access may collaborate with other users but may not edit study documents or perform any other administrative functions.

| IRBNet User      | Permissi | on Access               |                        |             |  |
|------------------|----------|-------------------------|------------------------|-------------|--|
| Chandry, Francis | O Full   | O Write                 | <ul><li>Read</li></ul> | O No Access |  |
| Garg, Kapil      | O Full   | O Write                 | <ul><li>Read</li></ul> | O No Access |  |
| Johnson, Randy   | O Full   | <ul><li>Write</li></ul> | O Read                 | O No Access |  |
| Katen, John      | O Full   | O Write                 | O Read                 | No Access   |  |
| Olmsted, Andy    | O Full   | <ul><li>Write</li></ul> | O Read                 | O No Access |  |
| Palazzo, Enrico  | O Full   | O Write                 | <ul><li>Read</li></ul> | O No Access |  |
| Randall, Alice   | ⊙ Full   | O Write                 | O Read                 | O No Access |  |
| Saunders, Amanda | O Full   | O Write                 | <ul><li>Read</li></ul> | O No Access |  |
| Wilson, Barnaby  | O Full   | O Write                 | O Read                 | No Access   |  |
|                  | 9 Us     | ers found, d            | splaying all           | Users.      |  |

Each user will be automatically notified that they have been granted access to this study. You may also specify additional comments to be included in this notification:

Your Comments

Thank you for your assistance in collaboration. look forward to an excellent project!

Save

Cancel

## Communicate with Your Team

Use the Send Mail feature to quickly communicate with your team.

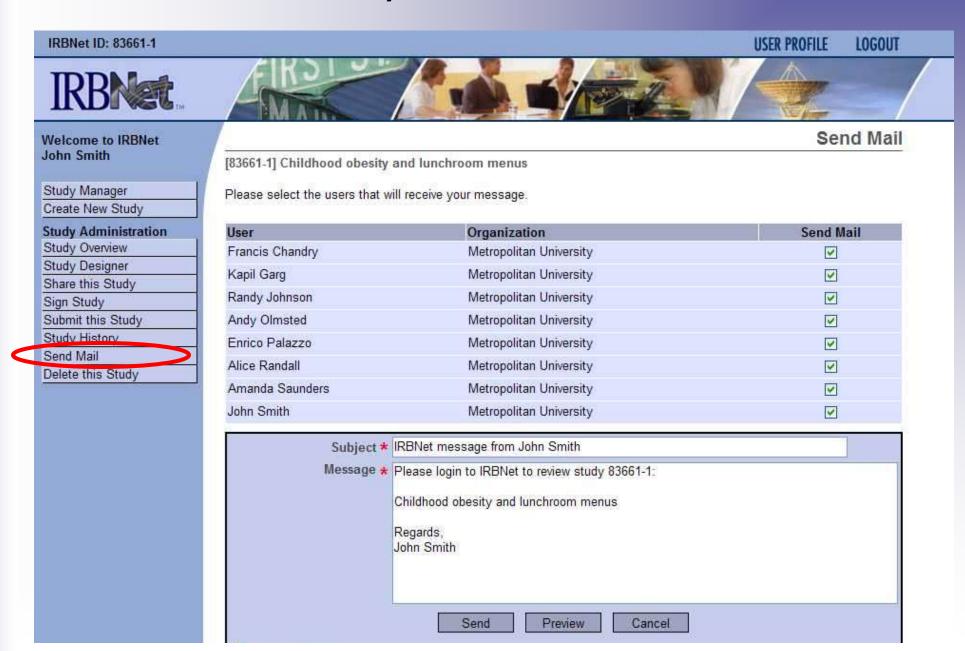

## **Sign Your Study**

**Step 4: Electronic signatures become a permanent** part of your electronic study record.

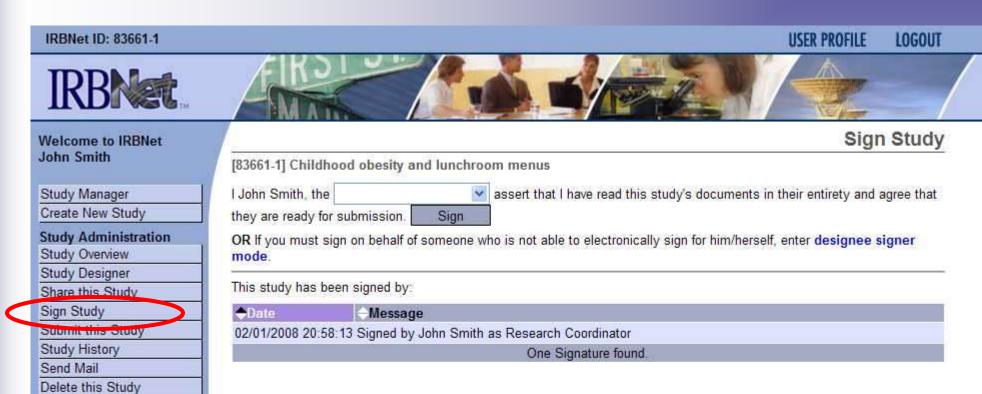

✓ Anyone with shared access to the study may sign a study.

Submit Your Study for Review
Step 5: You may submit your study to one or more boards for review.

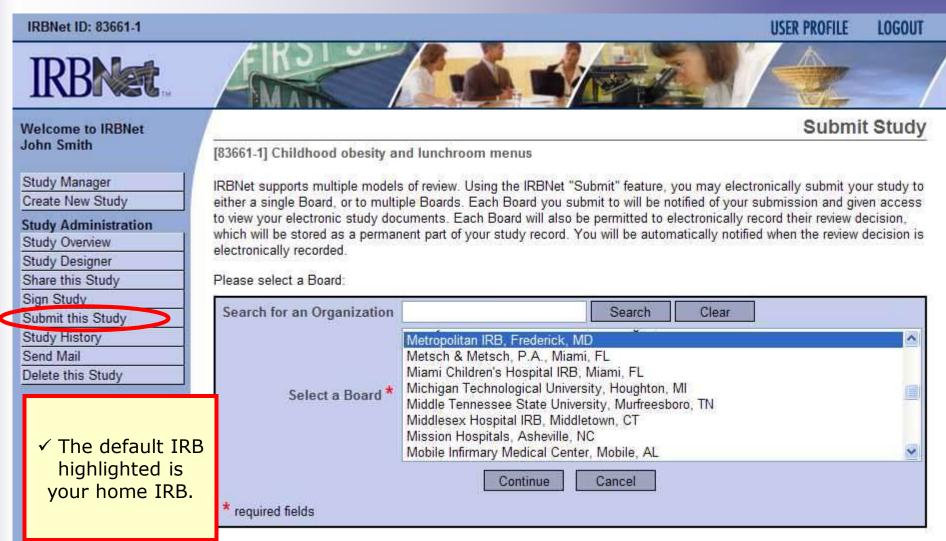

Submit to your Board: The system enables you to send a message to the coordinator, and elect what submission type it is. IRBNet knows the coordinator of your committee.

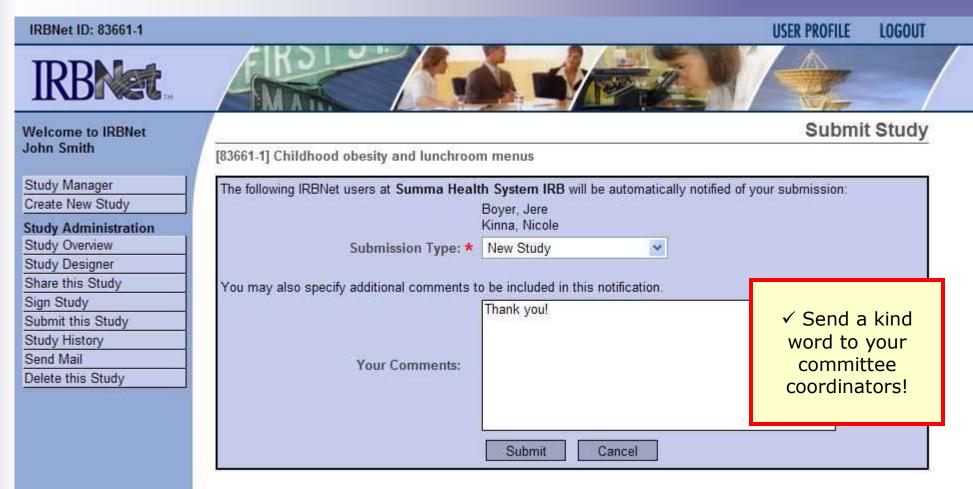

## **Receive Your Review Decision**

Review decisions are available in real time from your **Study Overview.** 

#### Welcome to IRBNet Amanda Saunders

Study Manager Create New Study

#### Study Administration

Study Overview Study Designer Share this Study Sign Study Submit this Study Study History Send Mail Delete this Study

✓ Click "Review Details"

[100104-1] A Phase 3, Randomized, Placebo-Controlled, Blinded, Multicenter Study

#### You have Full access for this study

Research Institution Metropolitan University, Frederick, MD

Study Title A Phase 3, Randomized, Placebo-Controlled, Blinded, Multicenter Study

Study Overview

Principal Investigator Travis, Randy, MD/PhD

Study Status Approved

Lock Status Locked by your Board and not editable

Keywords music

Sponsor NIH

Internal Reference Number dept-08-1101

The documents for this study can be accessed from the Study Designer.

Submitted to:

Metropolitan IRB 11/06/2008 Approved 11/06/2008. Review details.

Shared with the following IRBNet users

| IRBNet User     | Organization                           | Access Type |  |
|-----------------|----------------------------------------|-------------|--|
| Lawrence Bird   | Metropolitan University, Frederick, MD | Read        |  |
| Amanda Saunders | Metropolitan University, Frederick, MD | Full        |  |
| John Smith      | Metropolitan University, Frederick, MD | Write       |  |

## **Receive Your Review Decision**

Details include Agenda Date, Review Type, Status, Effective and Expiration Dates, and Board Documents.

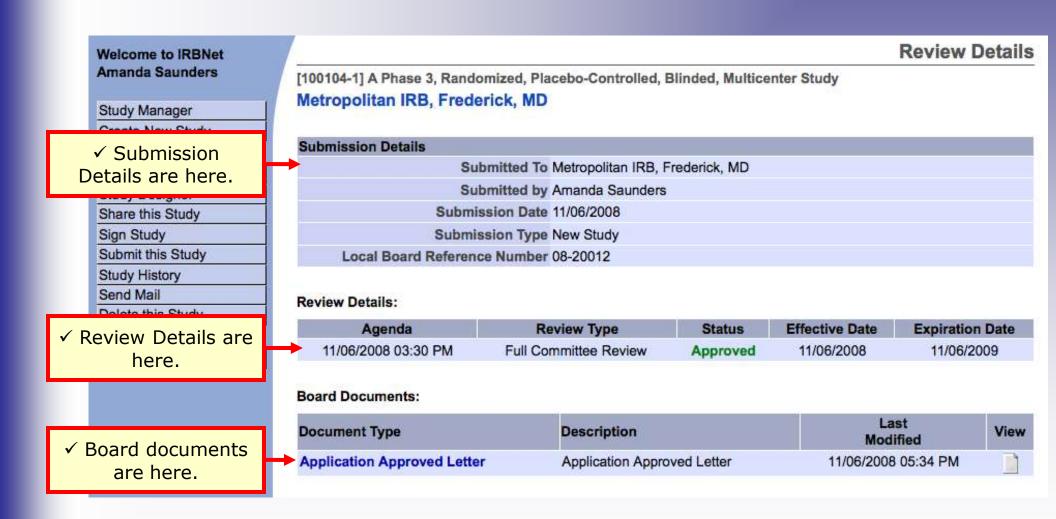

## Where to Get Help...

Your IRB Office can offer you assistance and training on IRBNet as well as advice on how to comply with important policies and standards as you use IRBNet.